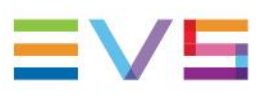

# Operators' ProNews

## EVS Replay & Effects

Package 20.2 | March 2022

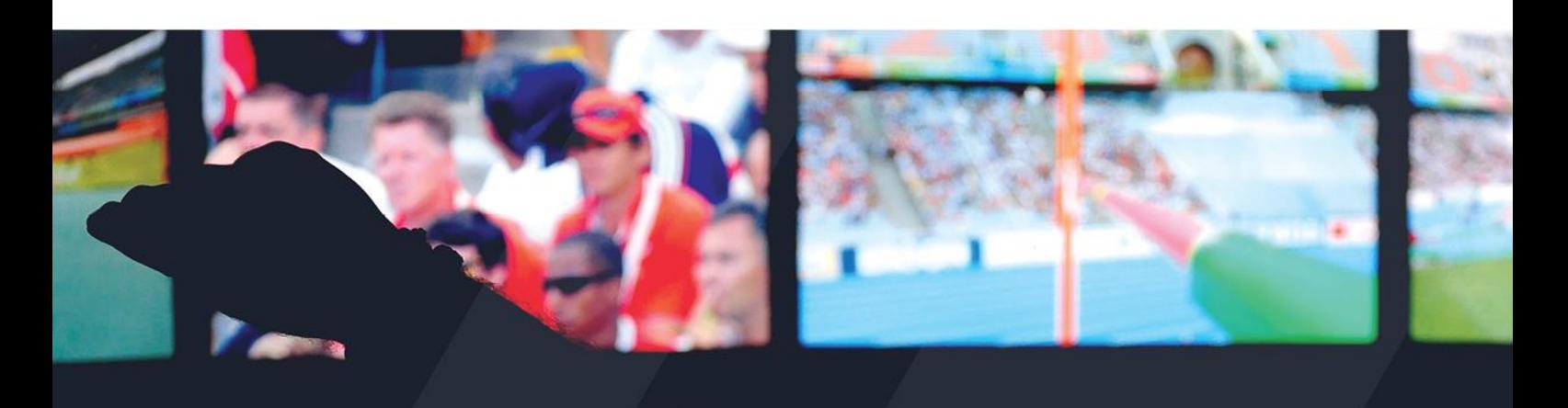

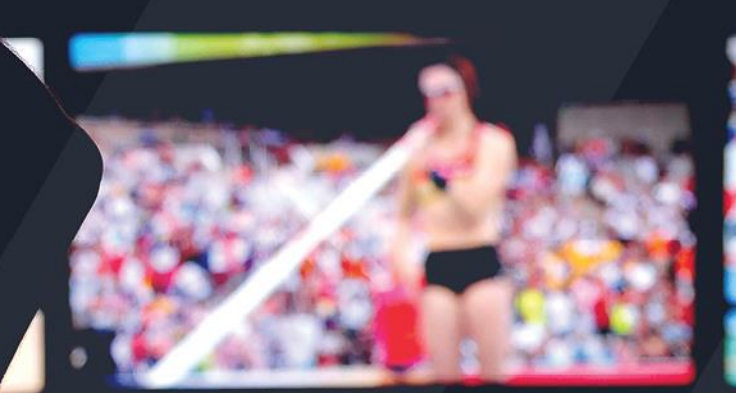

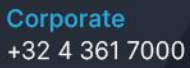

**North & Latin America** +1 973 575 7811

Asia & Pacific +852 2914 2501

Other regional offices evs.com/contact/offices

 $\rightarrow$  evs.com

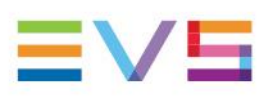

## Contents

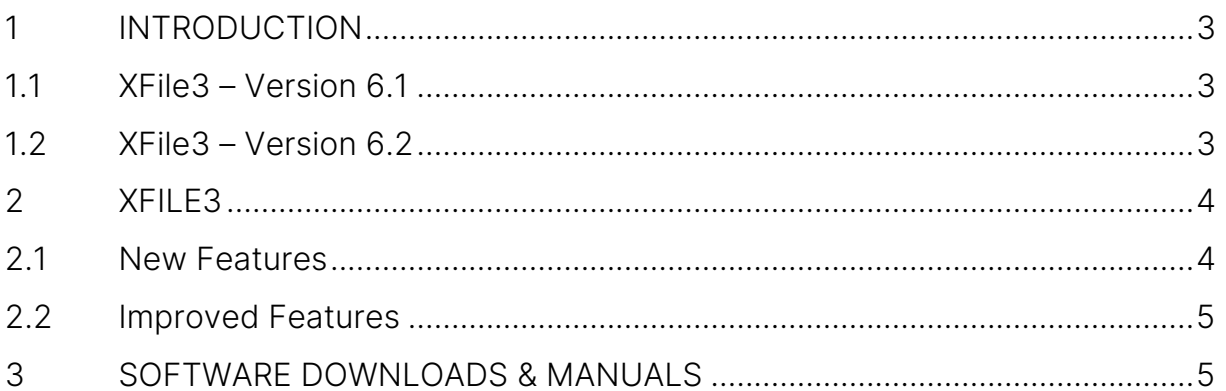

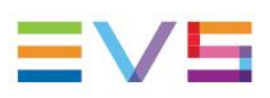

## 1. Introduction

In this newsletter we will focus on the two latest version updates of XFile3. Version 6.1 was released in July 2021 and that was followed in January of this year by the release of version 6.2. Find out more here on the new functionalities we've introduced to help you improve your productions.

## 1.1 XFile3 – Version 6.1

This version includes new features as well as some improvements.

#### New Features

- Access Encoder Profiles from Auto Restore & Restore Tabs
- Keep SLSM info with audio when archiving SLSM media
- Support AUX Track when rendering a Playlist

#### Improvements

- Access the User Manual HTML page from the XFile3 Interface
- Support up to 34 XT Servers

## 1.2 XFile3 – Version 6.2

#### New Features

- VIA Metadata Integration
- Option to delete multiple files in the MediaManager Tab
- Option to move files in the MediaManager Tab
- Mediagrid Network Drive Integration in Windows 10

#### Improvements

• Support "Swap Audio Track" when archiving/rendering Playlist

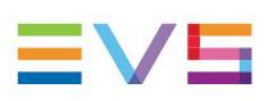

## 2. XFile3

XFile3 simplifies your file transfer and archive needs during a live production. With higher levels of efficiency and automation, you can archive, transform, and restore your selected content - in any format and from multiple destinations. Our latest version updates further improve the product and allow you to take your productions to a higher level.

## 2.1 New Features

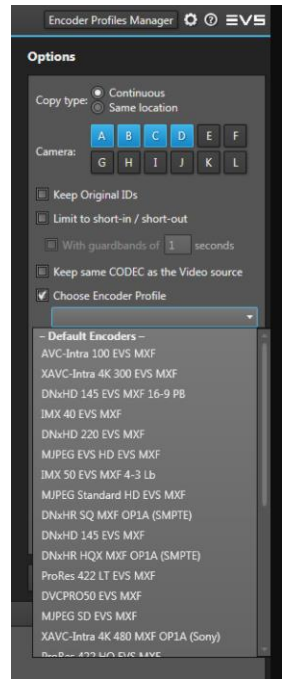

### 2.1.1 Access Encoder Profiles from Auto Restore & Restore Tabs

In previous versions of XFile operators couldn't select an Xsquare Template or Encoder Profile when restoring content to an XT Server. Productions are now increasingly converting HDR/SDR content and operators need to be able to use their specific LUT profile. This is done via the Xsquare Encoder Profile.

In version 6.1 we introduced the possibility of selecting an Xsquare Encoder Profile in the Restore and Auto Restore Tabs. The option is called "Choose Encoder Profile" and once enabled a drop-down list allows the operator to select the desired Encoder Profile. This version also includes an "Encoder Profile Manager" making it possible to export or import Encoder Profiles.

#### NOTE:

- The list of Xsquare Encoder Profiles offered by XFile3 are only those with "To EVS XT Server" as destination.
- Encoder Profiles won't be editable from XFile3, they need to be properly configured from Xsquare.

### 2.1.2 Keep SLSM Info with Audio when Archiving SLSM Media

Currently when archiving SLSM Clips there is an option in XFile3 called "Supermotion Clips" with two options: "All Frames" and "Real Time". In this latest version we've added a third option to give more flexibility when managing

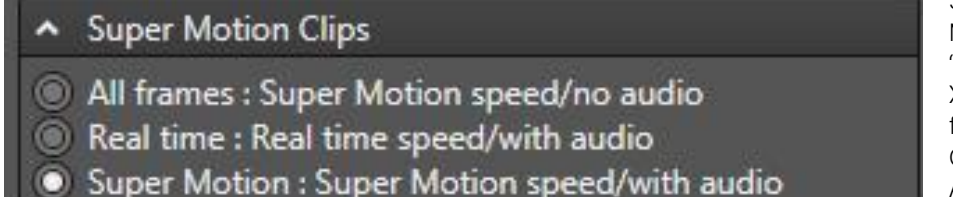

SLSM Media called: "Super Motion". By selecting the "Super Motion" option, XTAccess will keep all the frames of the Super Motion Clip and the synchronized Audio.

### $\rlap{\hspace{1.5pt}}\rlap{\hspace{1.5pt}}\rlap{\$

- NOTE:
	- This option only works with XT Server Native Codecs
- This option only works when using EVS MXF as the wrapper.

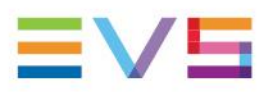

 $\mathscr{D}$ 

#### 2.1.3 Support AUX Track when rendering a Playlist

XFile3 6.1 now supports AUX Track fully when archiving or rendering an XT Playlist. The corresponding XML File will contain all the relevant information. This also allows you to make a Playlist Flatten containing the AUX Track Audio on your Flattened Clip.

#### 2.1.4 VIA Metadata Integration

XFile3 6.2 integrates the new XT Server Data Model called BEM. This is the metadata model used by LSM-VIA and IPD-VIA.

This integration allows you to keep the metadata from LSM-VIA Clips and Playlists in the XFile3 workflows: Archive, Restore, Streaming.

NOTE: XFile3 is the only product that has integrated the BEM. XTAccess and Xsquare have not, and this means there are currently some known limitations.

- When using long Keywords in Playlist workflows, these will be truncated to 12 characters
- When restoring media to a XT/XS Server, BEM Metadata might arrive a fraction of time later.

#### 2.1.5 Delete multipile files and move files in MediaManager Tab

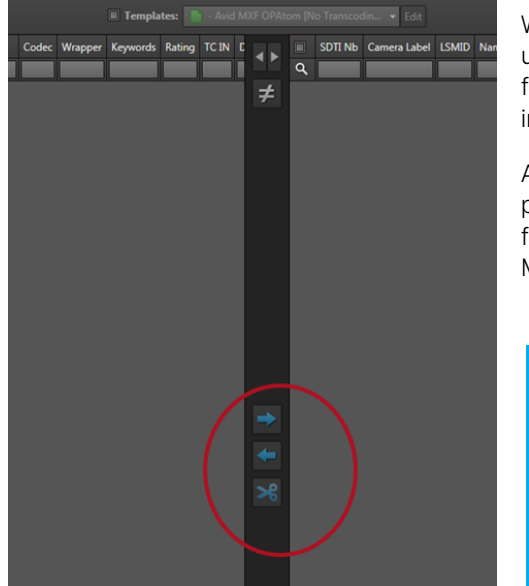

When working with files in the MediaManager Tab the delete action used to only impact the latest selected file. After receiving feedback from operators, we've now added the possibility to multiselect clips in the MediaManager Tab and delete all clips selected.

Another feature we added to the MediaManager Tab is the possibility to move files from external disk to external disk. A move file operation can be performed by clicking on the new Move Button in the MediaManager Tab.

#### NOTE:

 $\mathscr{D}$ 

- When a Template is selected at the top of the interface, the option "Move" won't be available as the Move function doesn't allow transcoding.
- The Move function in the MediaManager Tab is not available for Clips stored on the XT/XS Servers.

#### 2.1.6 Mediagrid Network Drive Integration

The Mediagrid Network Drive only used to work with the Windows 7 XFile3 versions. However, since the launch of XFile3 6.0 we've moved to Windows 10. Unfortunately, Mediagrid Network Drives were not initially visible on Windows 10. This limitation has now been addressed, and Mediagrid Network drives are now supported in XFile3 6.2.

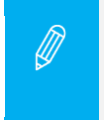

NOTE: Rendering Swap Audio Tracks added in advanced audio editing playlists is supported from version 6.2

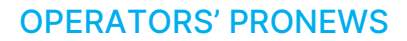

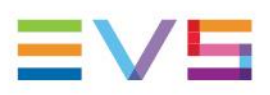

## 2.2 Improved Features

### 2.2.1 Access the User Manual HTML Page from XFile3 Interface

Instead of a PDF the operator will now have access to a dynamic HTML page for the User Manual. When accessing the User Manual from within the XFile3 Software a web browser page will open showing the improved User Manual. The classic PDF version of the User Manual is still available and accessible from the HTML page.

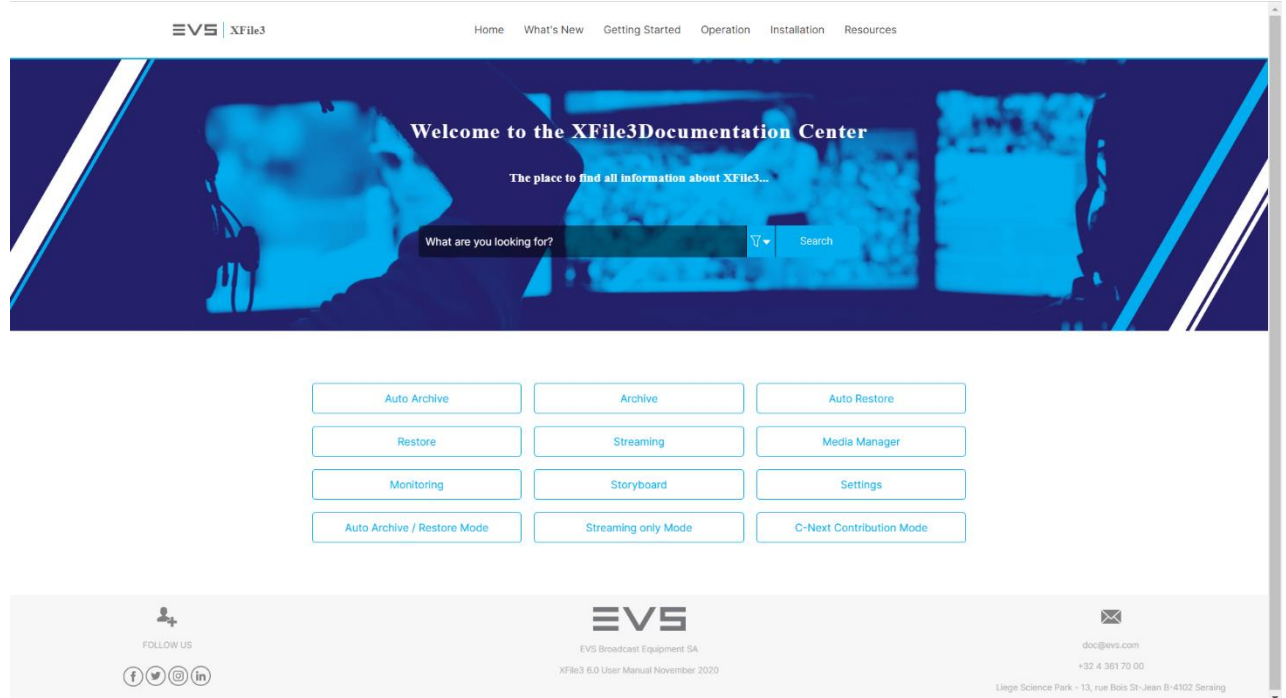

### 2.2.2 Support up to 34 XT Servers

The Multicam Software on XT Servers has increased the number of XT Servers supported on the XNet up to at least 34 XT's. XFile3 has adapted to add and display more than 29 XT Servers in its interfaces.

## 3. Software Downloads & Manuals

Please refer to the [Support Page](https://download-area.evs.com/en?search_txt=XFile3&op=Search) of the EVS Website and the [Download Area](https://download-area.evs.com/en) for manuals, release notes and software packages to download.

If you don't already have an EVS login, you'll be invited to create a personal EVS account, to help ensure that you're kept up to date with only the most relevant information and updates. This will also allow you to download all the information you need, completely free of charge.

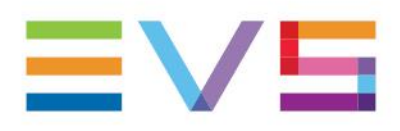

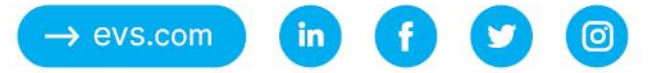